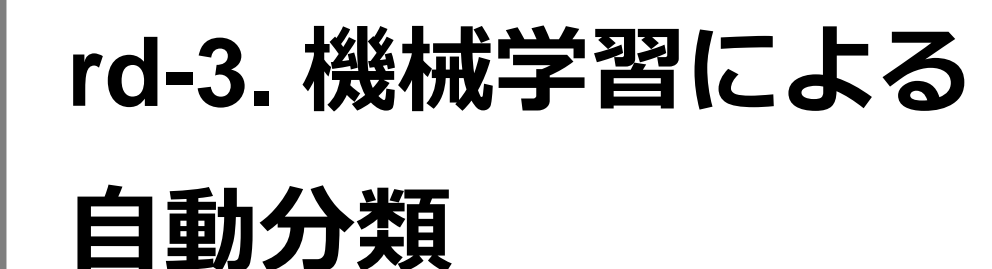

# **データサイエンス演習**

# **(R システムを使用)**

https://www.kkaneko.jp/de/rd/index.html

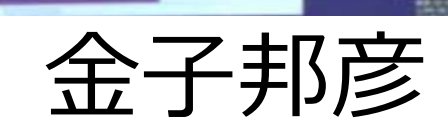

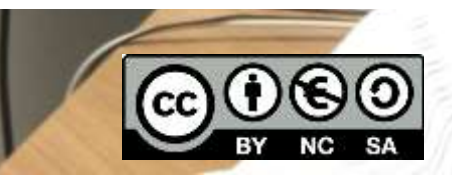

1

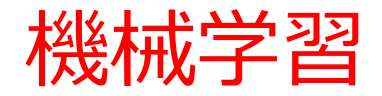

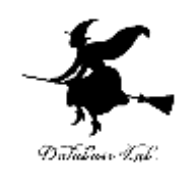

• **機械学習**とは、

# **与えられたデータ(教師データ)**を使い, **未知のデータ**に対しても**当てはまる パターンや規則**を,コンピュータが抽出 すること

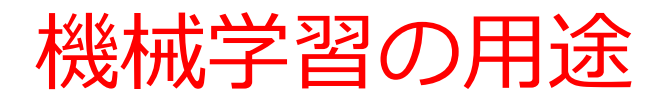

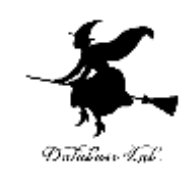

- 未知のデータの分類
- 予測
- 幅広い応用:画像認識,音声認識,自然言語処理, データ分析

教師データの例

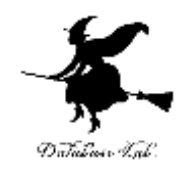

4

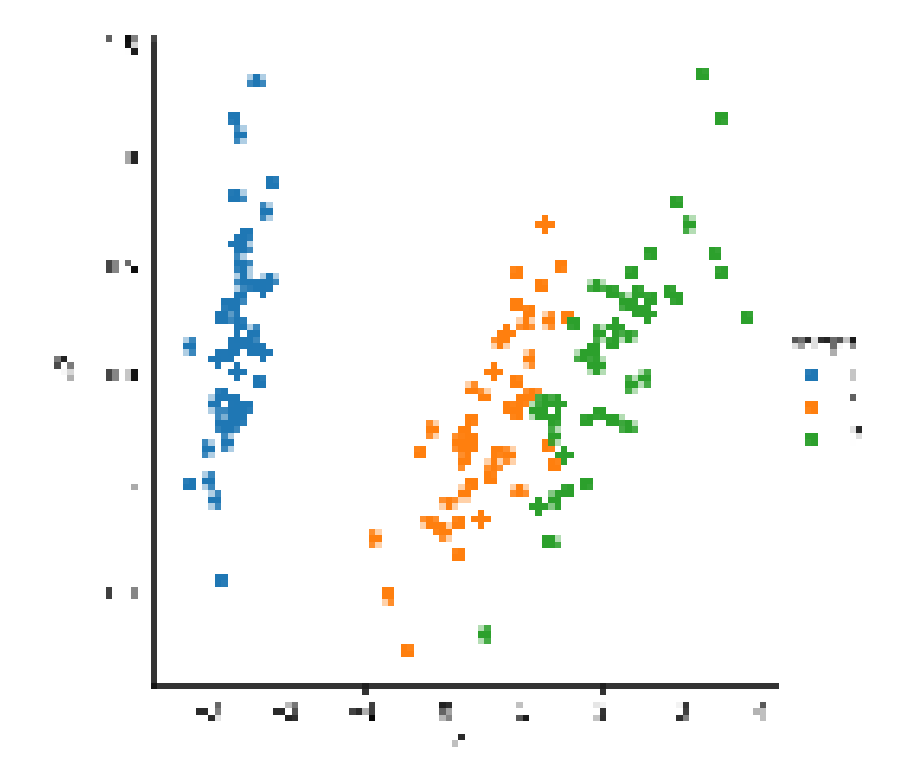

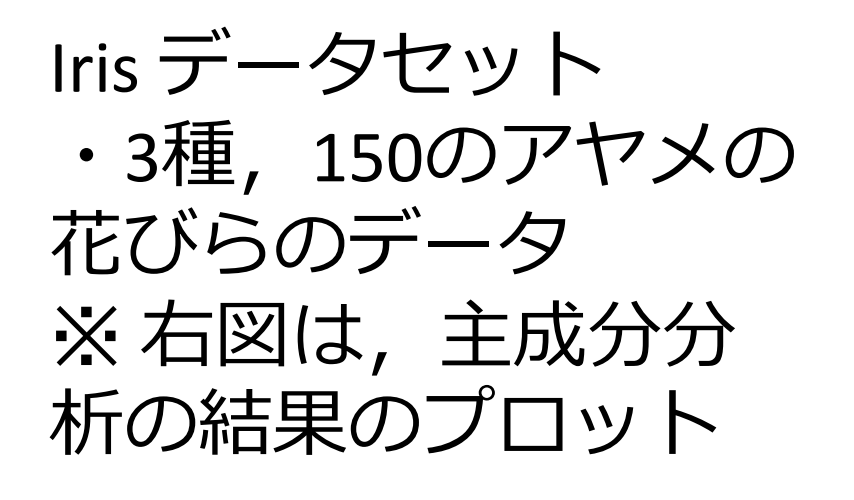

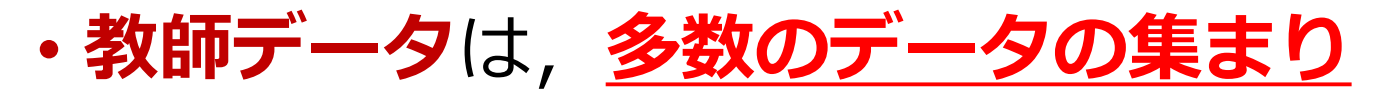

• 上の図では、点1つで、1つのデータ

自動分類

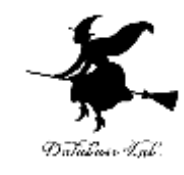

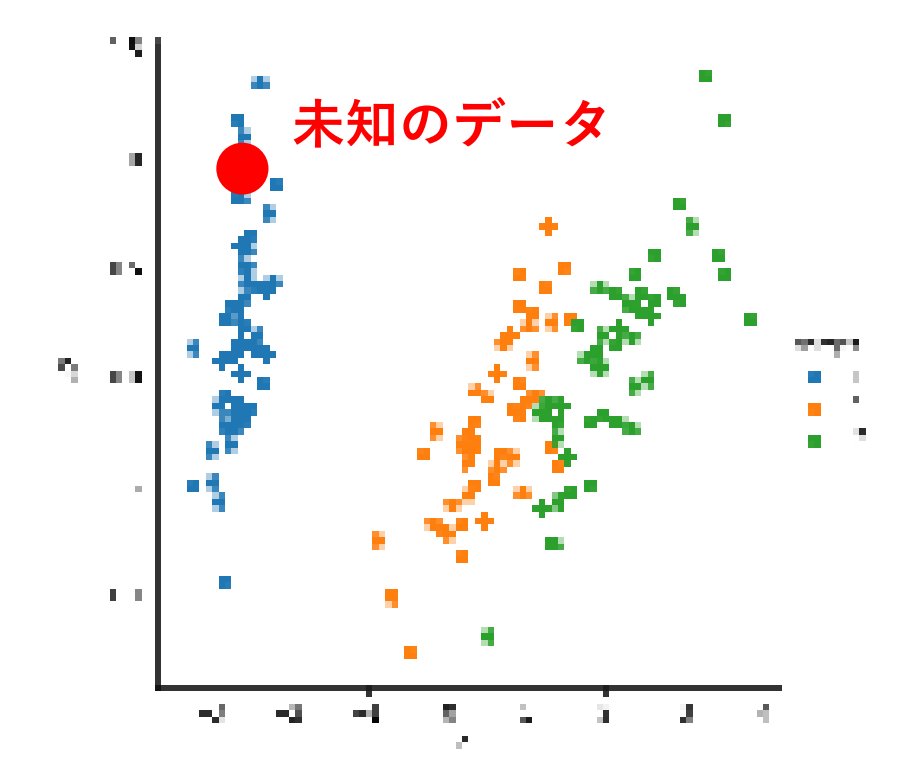

• 新しいデータ (**未知のデータ**) が

あるとき,花の種類は何でありそうか

**教師データ**の利用により,**未知のデータ**についても見通し を立てることが可能に 5

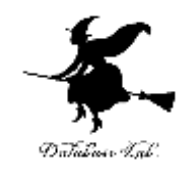

# 3-1. Iris データセット

# アヤメ属 (Iris)

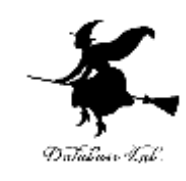

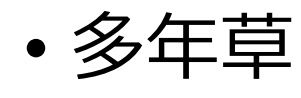

- 世界に 150種. 日本に 9種.
- 花被片は 6個
- 外花被片 (がいかひへん) Sepal 3個(大型で下に垂れる)
- 内花被片 (ないかひへん) Petal 3個(直立する)

Iris データセット

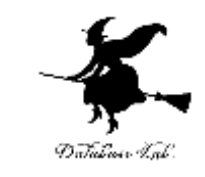

8

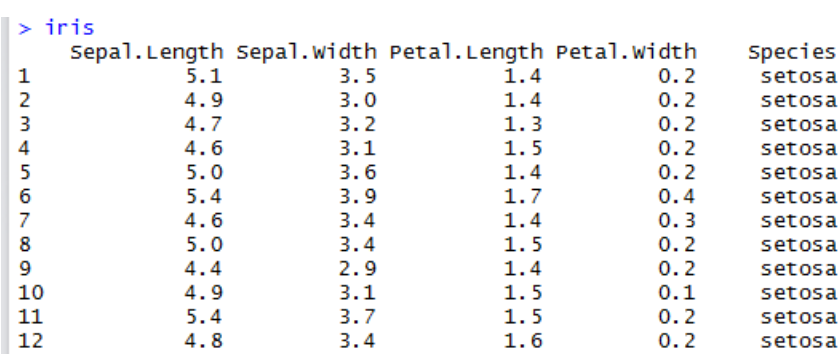

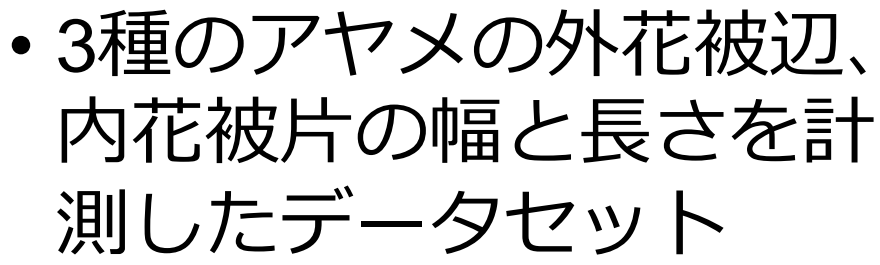

Iris setosa Iris versicolor

Iris virginica

- データ数は 50 × 3
- 作成者:Ronald Fisher
- 作成年:1936

Iris データセットは, Rシステムの中に組 み込み済み

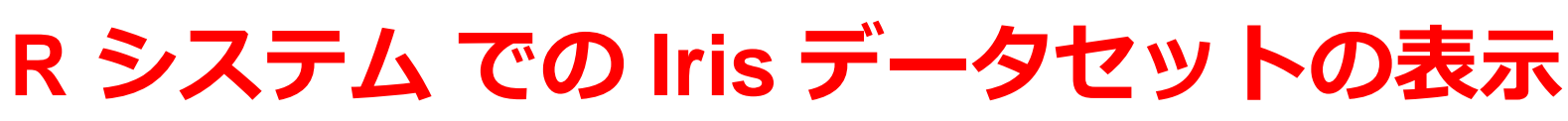

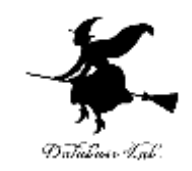

### コンソールで次のコマンドを実行

#### **iris**

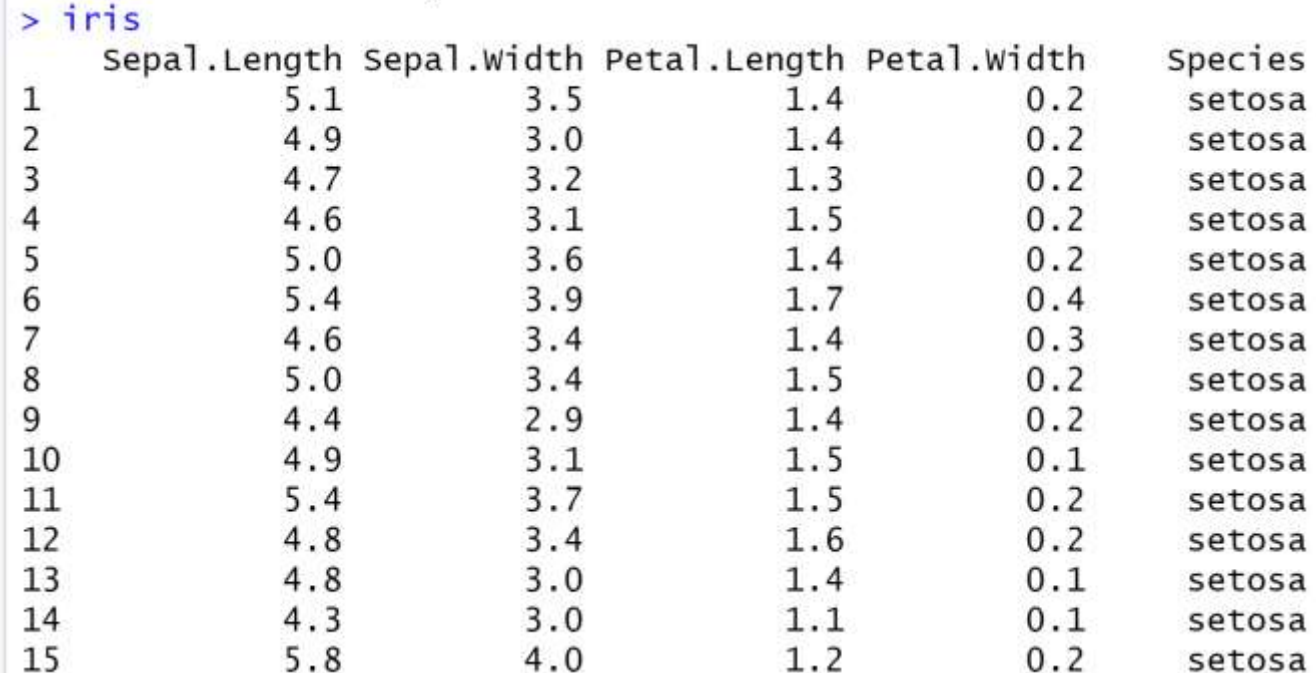

#### **コンソール画面をスクロール. Sepal.Length, Sepal.Width, Petal.Length. Petal.Width, Species の 5属性がある**

### 内花被片(な いかひへん) Petal

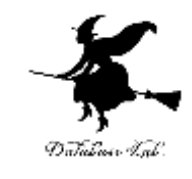

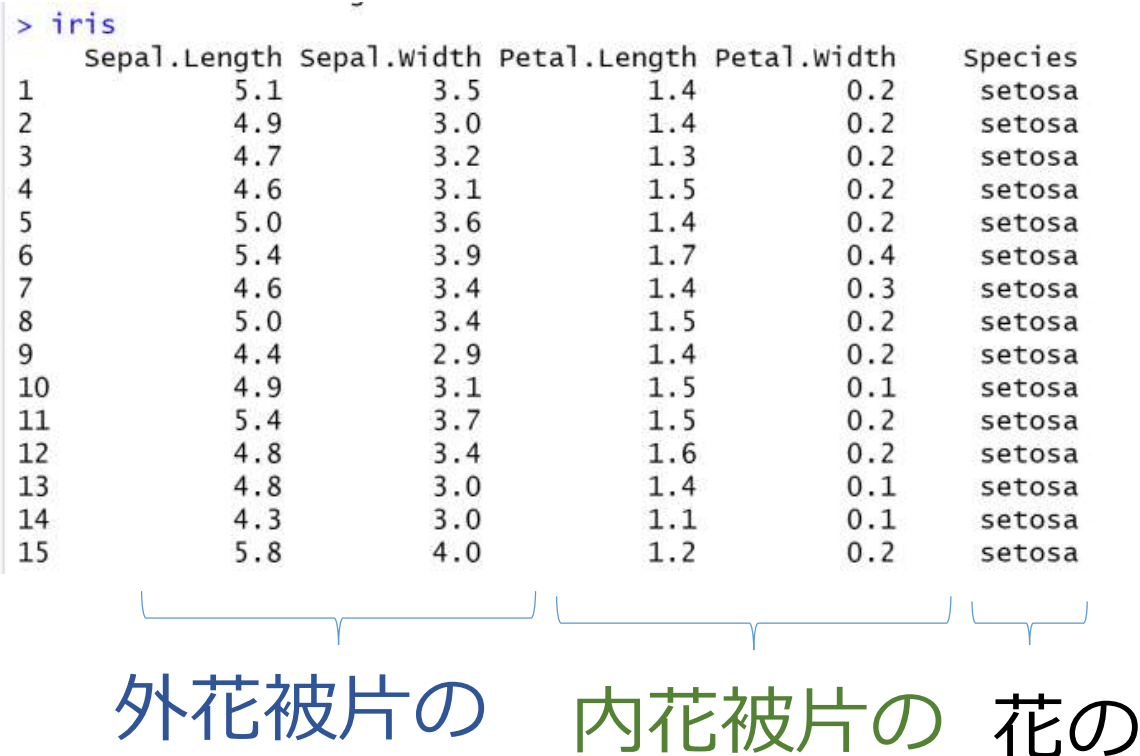

長さと幅

外花被片(が いかひへん) **Sepal** 

長さと幅

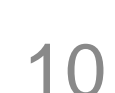

種類

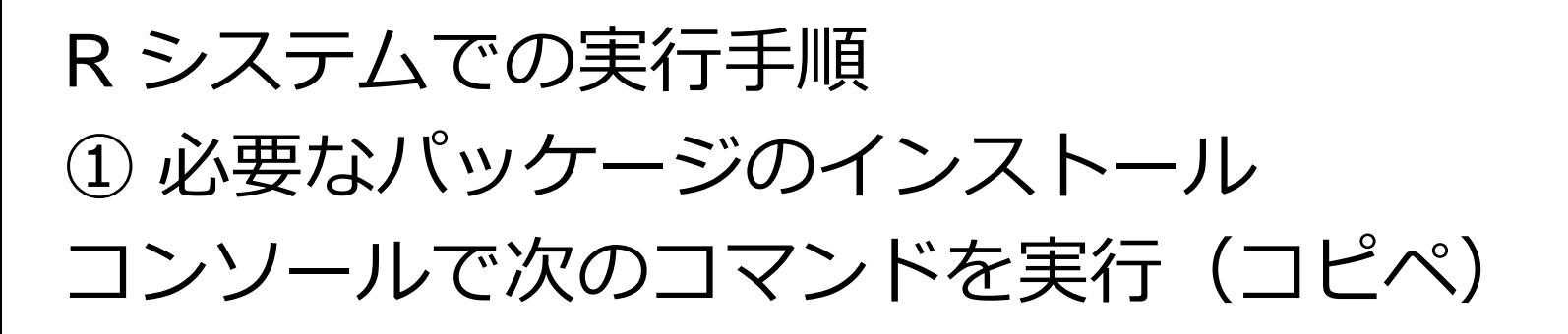

install.packages("ggplot2") install.packages("dplyr") install.packages("klaR")

> $>$  install.packages("ggplot2") WARNING: Rtools is required to build R pac kages but is not currently installed. Plea se download and install the appropriate ve rsion of Rtools before proceeding:

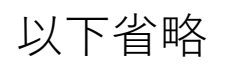

Iris データセットの散布図

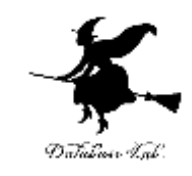

② Sepal.Length, Sepal.Width で**散布図**の作成.

花の種類で色を変える

# コンソールで次のコマンドを実行(コピペ)

```
library(ggplot2)
ggplot(iris, aes(x=Sepal.Length)) + 
 geom_point( aes(y=Sepal.Width, colour=Species), size=3 ) + 
 theme_bw()
```

```
https://cran.rstudio.com/bin/windows/Rtool
                                                  D Zoom - Export - 0 2 3 -
s/4.5
Installing package into 'F:/me/Documents/
R/\text{win-1}ibrary/3.5'
                                                    4.0
(as 'lib' is unspecified)
                                                 Sepal Width
Warning in install.packages :
                                                    3.5
  package 'ggplot2' is in use and will not
 be installed
                                                    30> 1ibrary(qqplot2)
> ggplot(iris, aes(x=Sepal.Length)) +
      geom_point( aes(y=Sepal.Width, colou
r = Species), size = 3) +
                                                    2.0theme bw()×
\geqSepal.Length
```
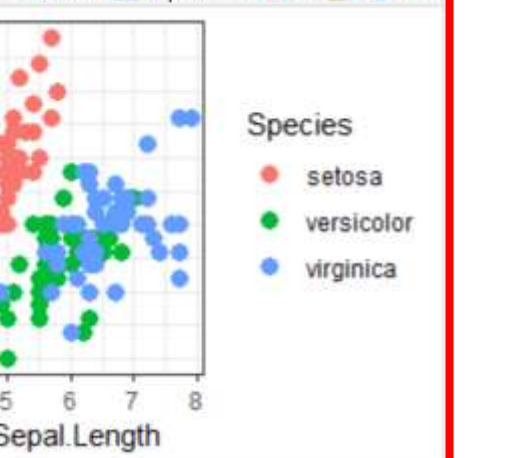

**散布図が表 示されるの で確認**

Iris データセットの散布図

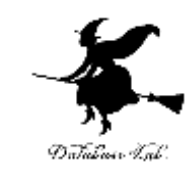

③ Petal.Length, Petal.Width で**散布図**の作成.

花の種類で色を変える

# コンソールで次のコマンドを実行(コピペ)

#### library(ggplot2) ggplot(iris, aes(x=**Petal.Length**)) + geom\_point( aes(y=**Petal.Width, colour=Species**), size=3 ) + theme\_bw()

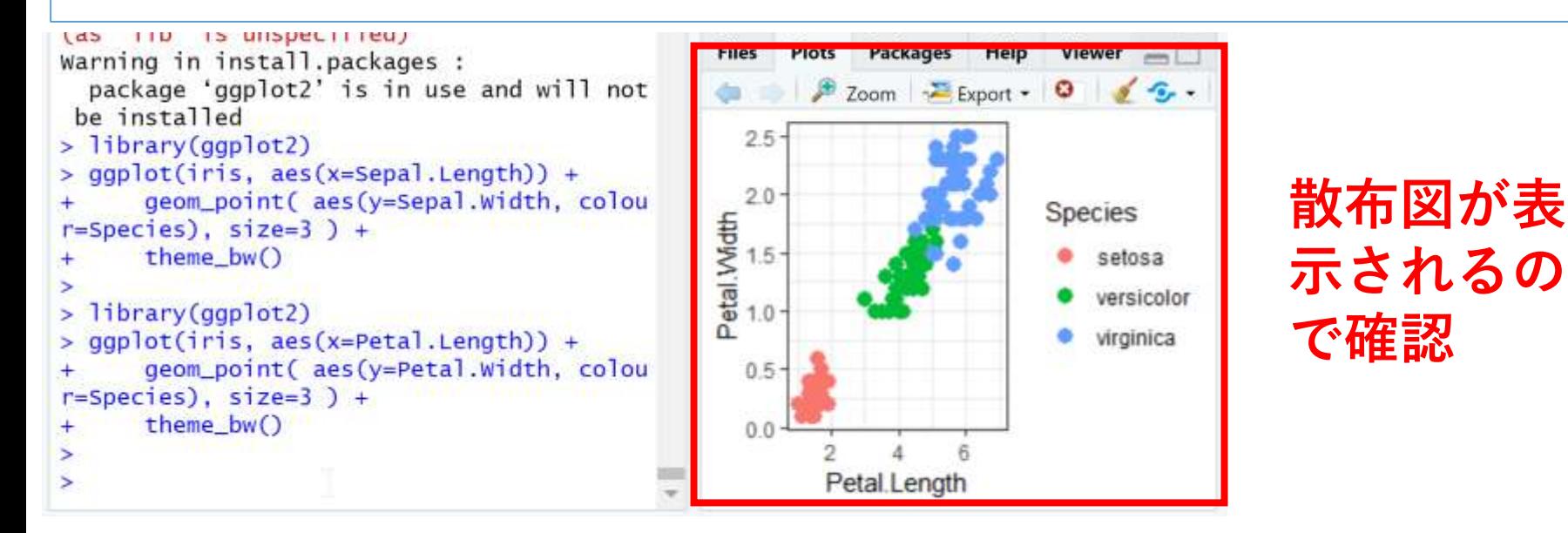

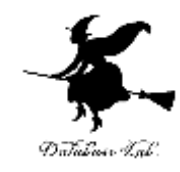

# 3-2. 学習

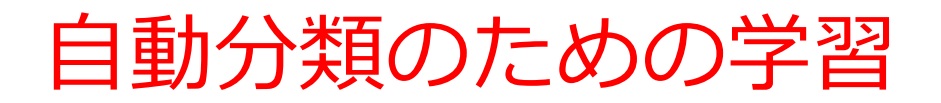

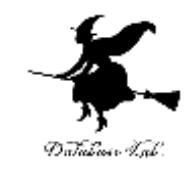

### • **属性データ**と**その種類に関するデータ**(**ラベル などという)**を使って、**学習**

• 教師あり学習(Supervised Learning)ともいう

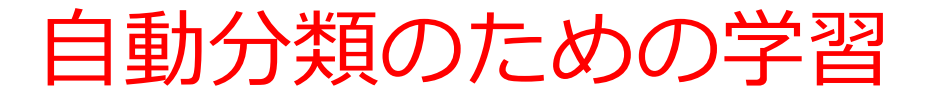

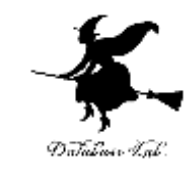

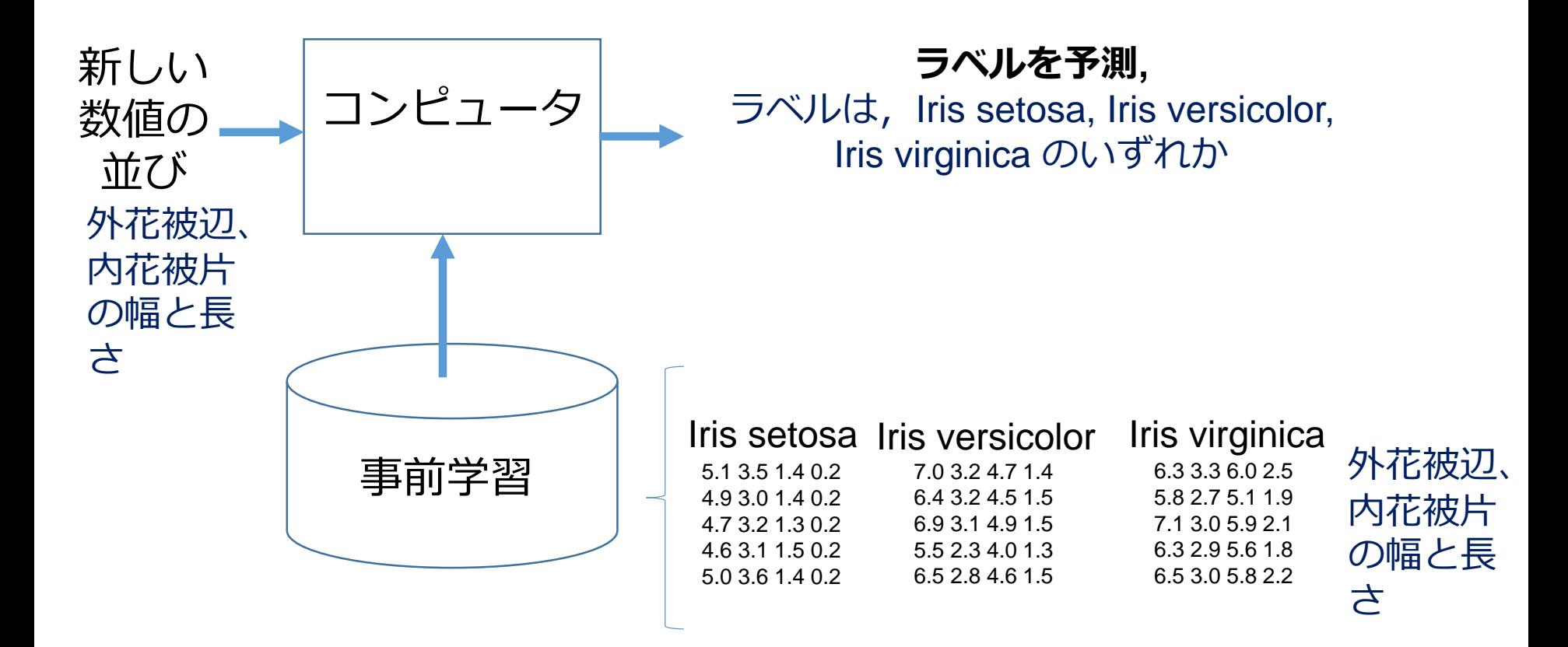

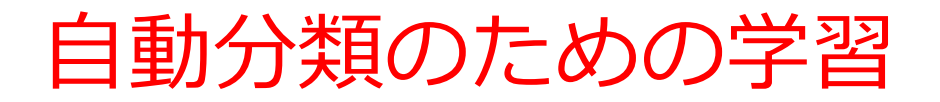

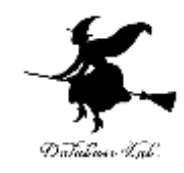

### **学習**のデータセットは次の形をしている

### **数値の並び** + **ラベル**

## 教師あり学習 (supervised learning) のデータセットの例

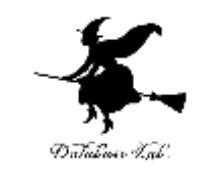

• Iris データセットは,3種のアヤメの外花被辺、 内花被片の幅と長さを計測したデータセット

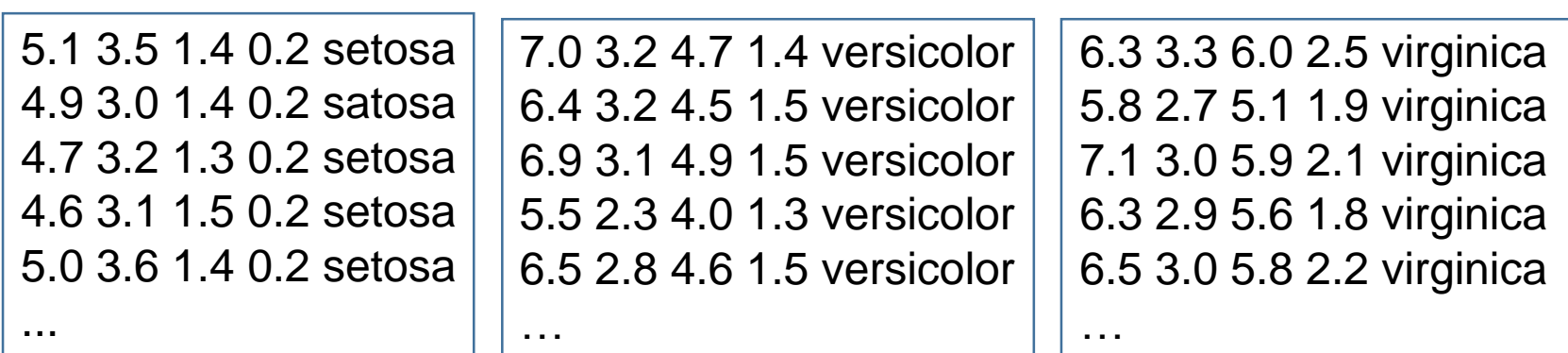

**数値の並び** + **ラベル**(花の種類)

# LDA 法のプログラム例

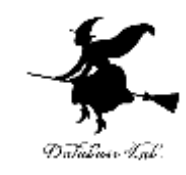

## Rstudio のコンソールで次のコマンドを実行

```
library(dplyr)
library(klaR)
d < - tbl_df(iris[c(3,4,5)])
partimat(Species~., data=d, method="lda")
```

```
以下のオブジェクトは 'package:ggplot2' からマスクされています:
   vars
以下のオブジェクトは 'package:stats' からマスクされています:
    filter, lag
以下のオブジェクトは 'package:base' からマスクされています:
    intersect, setdiff, setequal, union
>1ibrary(klaR)
要求されたパッケージ MASS をロード中です
次のバッケージを付け加えます: 'MASS'
以下のオブジェクトは 'package:dplyr' からマスクされています:
    select
> d < - \text{tb1}_df(iris[c(3, 4, 5)])> partimat(Species~., data=d, method="lda")
```
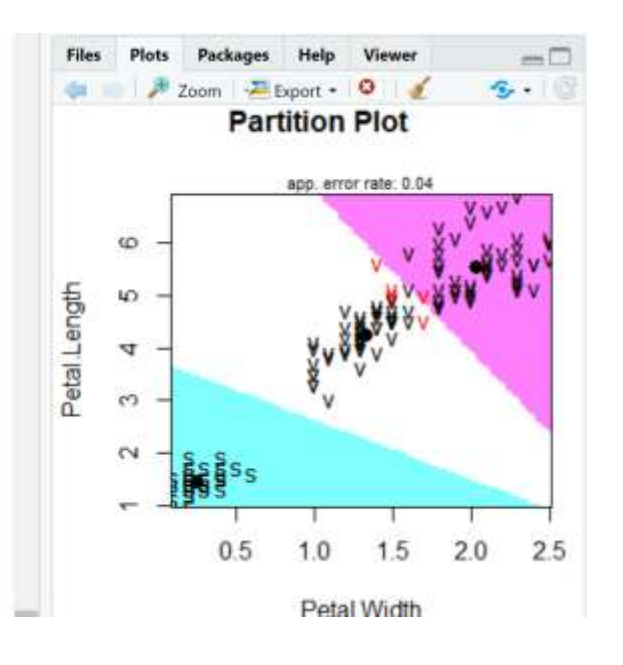

**赤、白、水色の パーティション**

### LDA 法は、教師あり学習の1手法

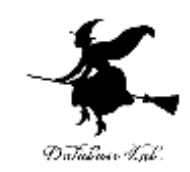

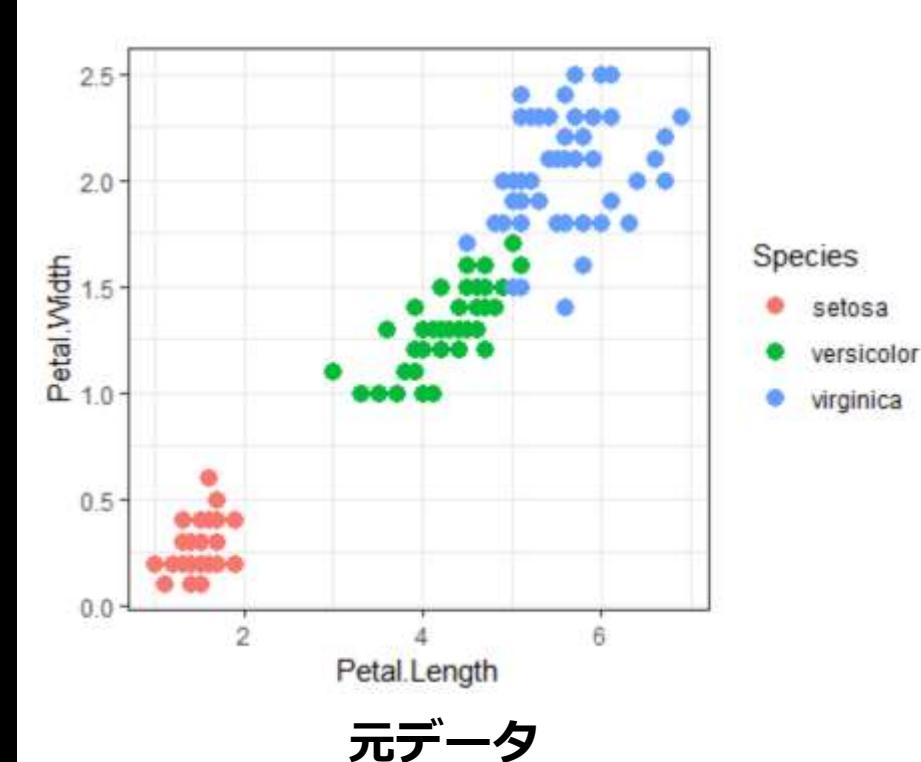

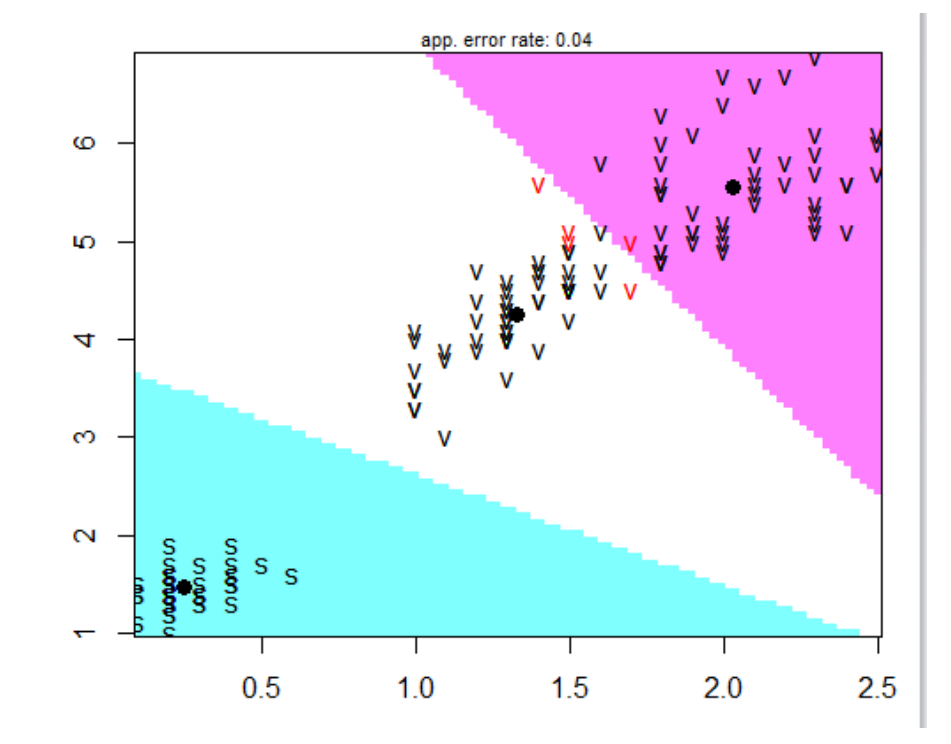

#### **空間が区分けされた.**

**新しい数値(内花被片の幅と高さ) が得られたとき、花の種類を予測できる**

- **学習のデータセット**
- **・数値の並び** 内花被片の幅と高さのデータ
- **・ラベル** 花の種類のデータ